## **DINAS LUAR**

Setiap pegawai wajib melakukan absen *Finger Print* pagi dan sore hari terkecuali Ijin/Cuti/Dinas Luar. Setiap Pejabat/Pegawai wajib membuat (konfirmasi) Ijin/Cuti/DL melalui menu simpeg masing-masing. Setiap Pejabat wajib menyetujui atau menolak Ijin/Cuti/DL yang diajukan oleh bawahannya melalui Aplikasi SIMPEG. Setiap Surat Perintah (SP) pribadi/kolektif dapat dibuat disimpeg Pejabat/Pegawai yang melaksanakan tugas dan setelah disetujui oleh pejabat yang berwenang menandatangani, SP tersebut kembali diajukan melalui sumaker Pejabat/Pegawai tersebut untuk memperoleh nomor surat dan tandatangan Pimpinan.

Dinas Luar pada aplikasi SIMPEG terdiri atas dua, yaitu Dinas Luar Full (DLF) dan Dinas Luar Half (DLH). Pegawai yang melaksanakan Dinas Luar Full tidak melakukan absen *Finger Print* pagi dan sore. Sedangkan pegawai yang melakukan Dinas Luar Half wajib melakukan absen hanya di pagi hari ataupun hanya di sore hari. Adapun cara membuat DL di aplikasi SIMPEG yang bermuara pada Surat Perintah adalah sebagai berikut :

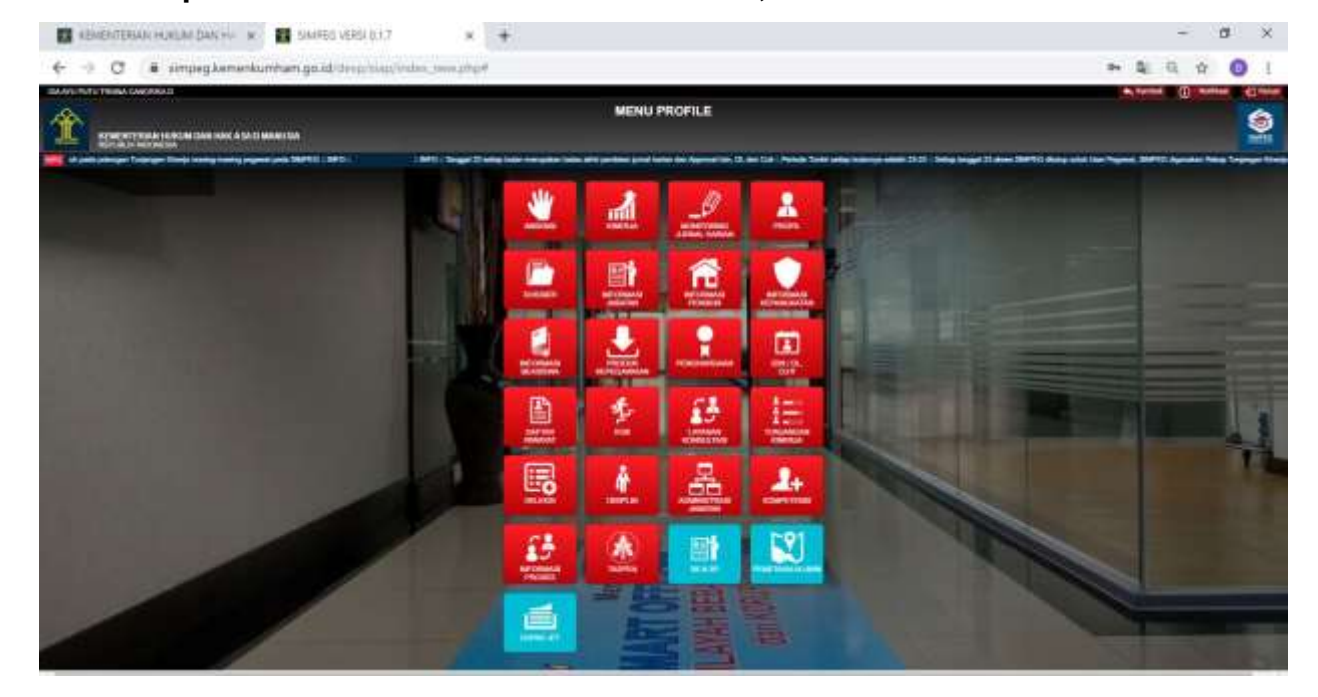

**1. Buka Aplikasi SIMPEG dan Pilih Fitur IZIN/DL,CUTI**

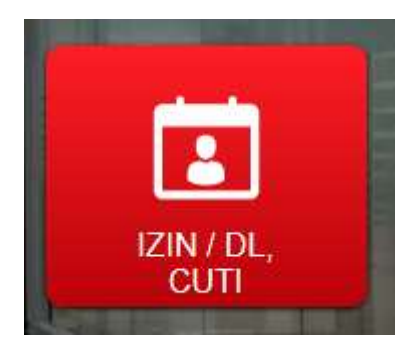

Dinas Luar, untuk proses pembuatan Surat Perintah Tugas sendiri atau kolektif.

**2. Pilih Fitur Dinas Luar**

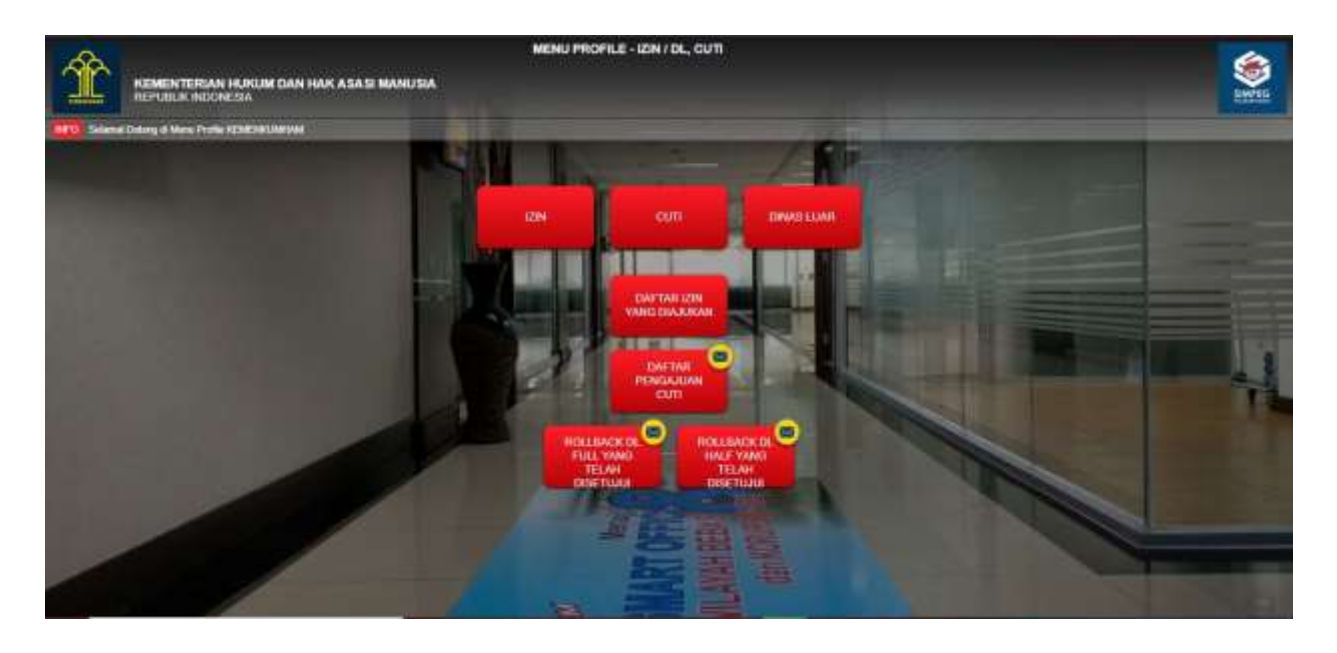

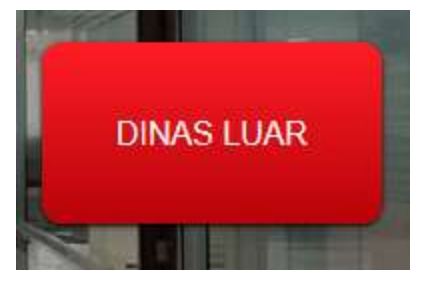

**3. Pilih Jenis Dinas Luar Yang Ingin Dilaksanakan (Dinas Luar Full atau Dinas Luar Half)**

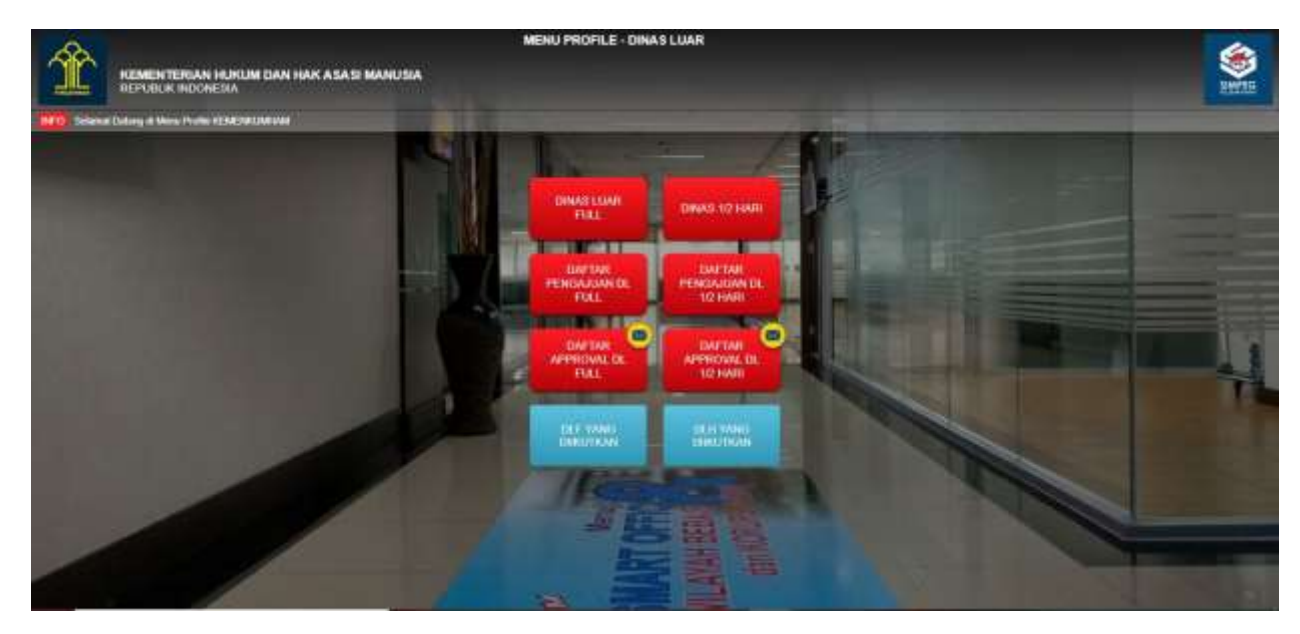

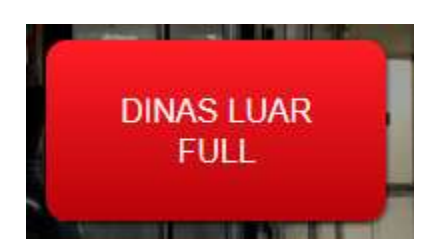

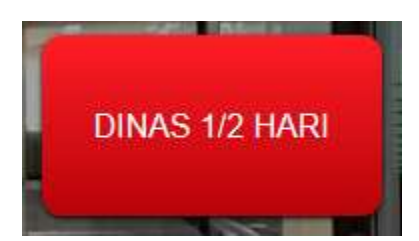

**4. Lengkapi Surat Permohonan Dinas Luar Full atau Dinas 1/2 Hari Dinas Luar Full**

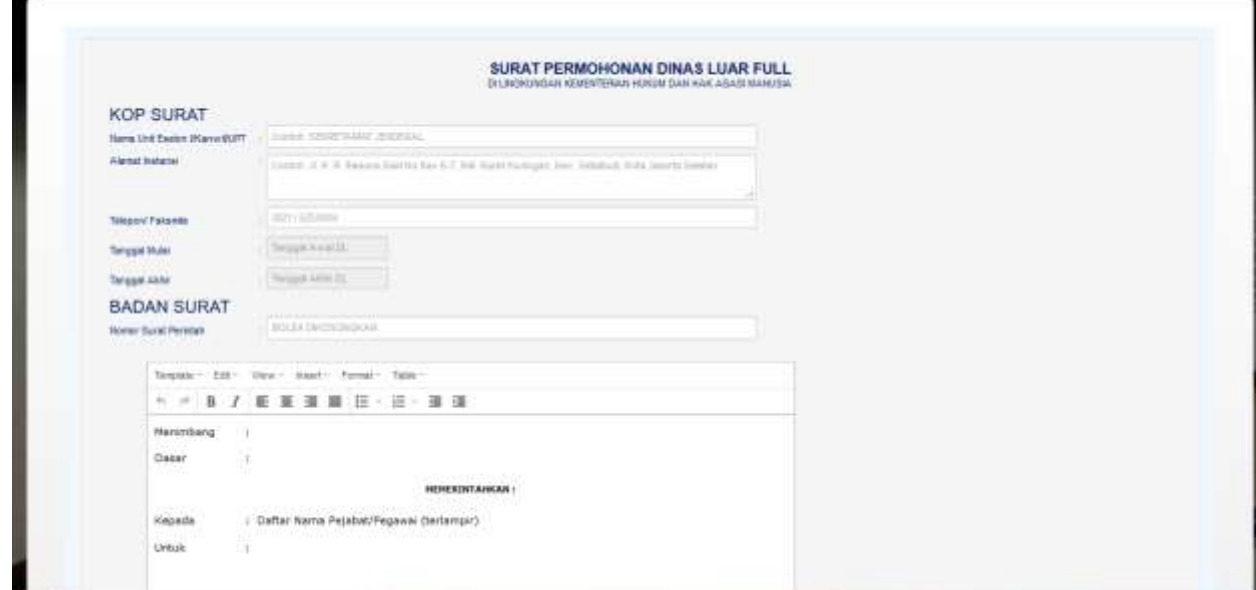

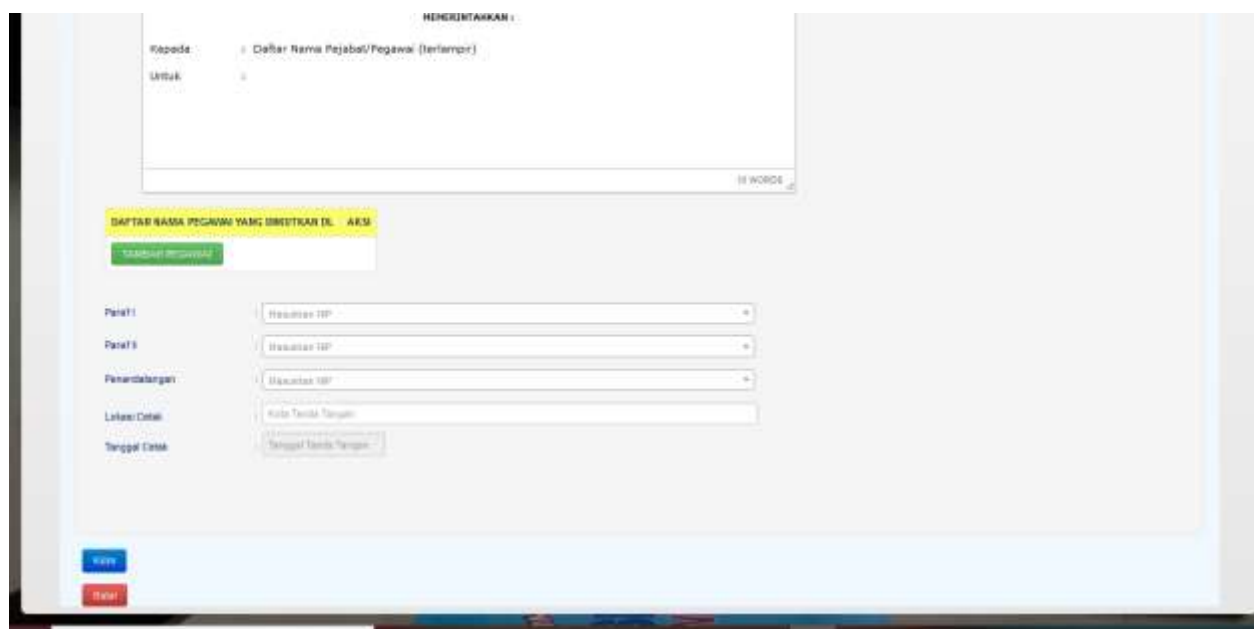

**Dinas Luar 1/2 Hari (Dinas Luar Half)**

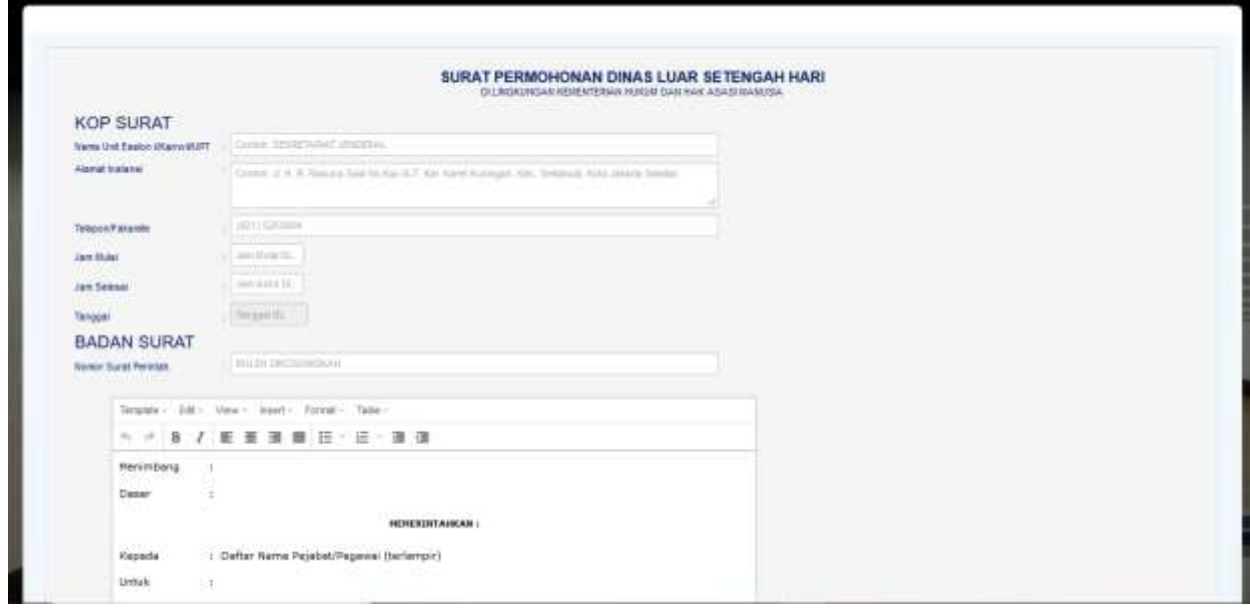

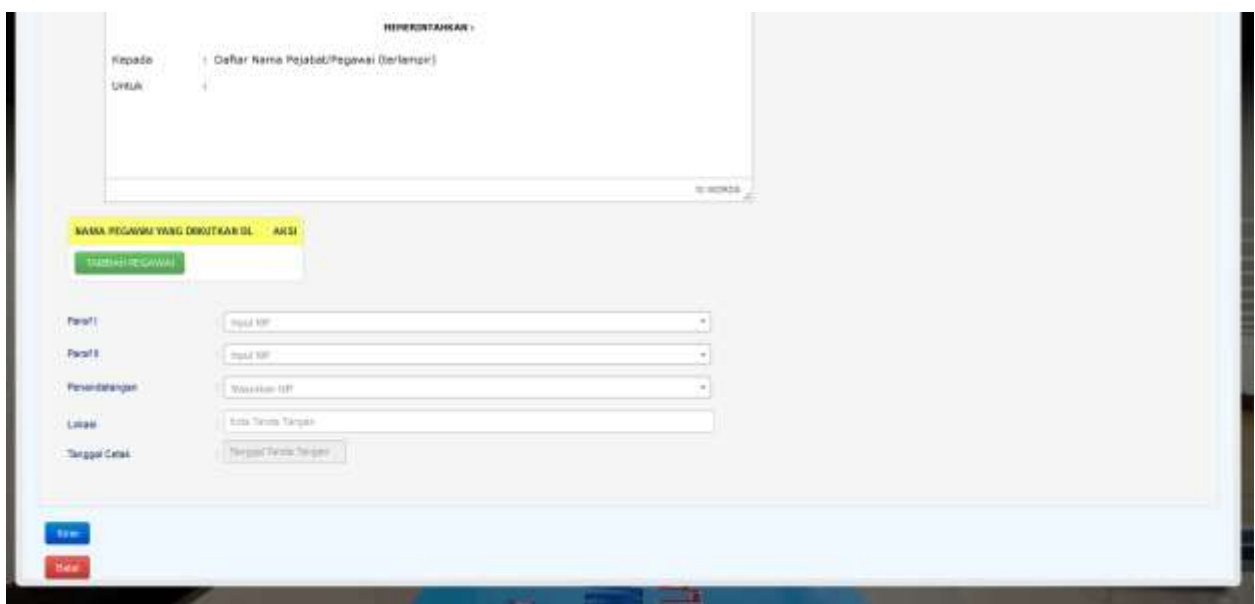

**5. Untuk Mengecek Daftar Pengajuan DL yang Sedang Diajukan / yang Pernah Diajukan**

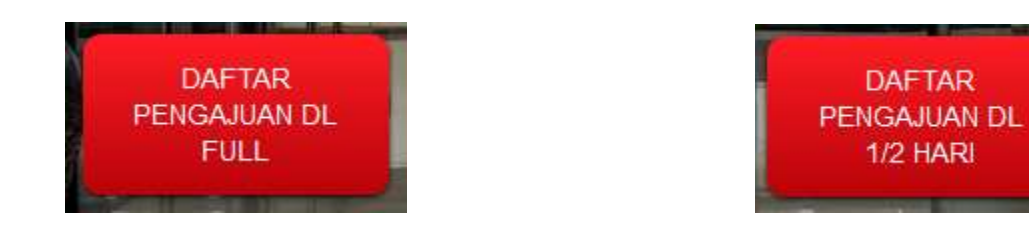

**6. Untuk Pimpinan yang Hendak** *Approve* **Pengajuan DL Pegawai**

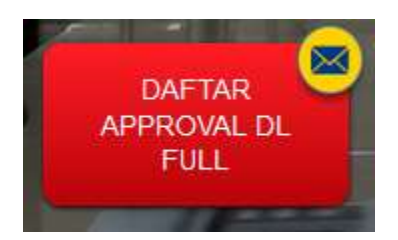

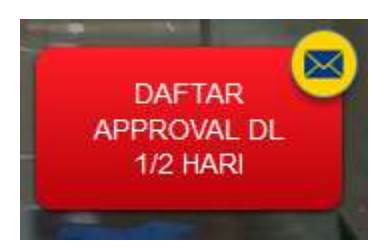

**7. Untuk Mengetahui DLF / DLH yang Diikutkan**

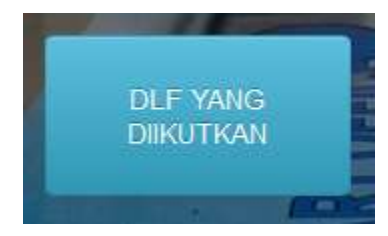

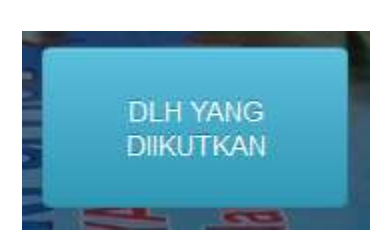